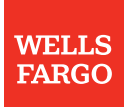

### Merchant use only – do not distribute to customers

# American Gem Society Coupon Campaign

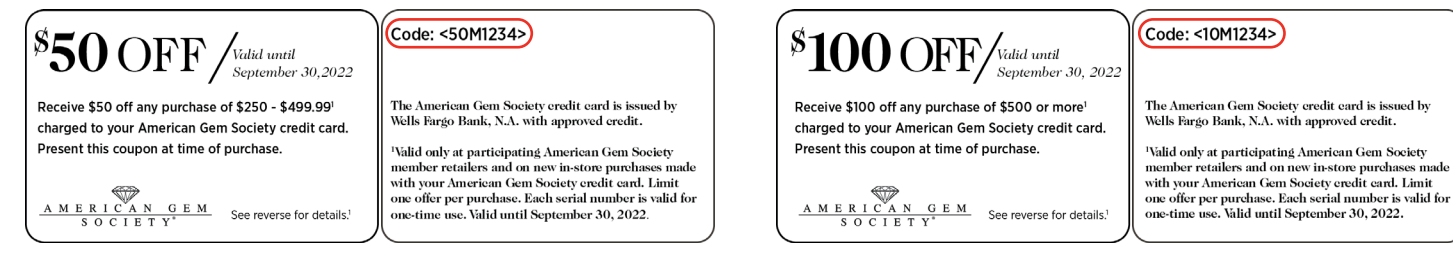

This year we're giving American Gem Society (AGS) cardholders even more purchasing power with bigger discounts on bigger purchases in your stores!

#### **Steps to process a coupon**

#### **To process a customer's coupon for redemption, follow these steps:**

- 1. Sign on to the Online Resource Center at [wellsfargo.com/retailservices](http://wellsfargo.com/retailservices) and select the Internet Processing System.
- 2. Search for the customer account.
- 3. Select either Authorization and Charge (for authorization and charge that occurs that day) or Previously Authorized Ticket (for authorizations processed in the past but charged to the customer that day).
- 4. Enter the serial number from the coupon into the Serial number of coupon field. Refer to the image on left.
- 5. Complete the remaining fields and select Submit. AGS will use the serial number entered from the coupon to reimburse your business through ACH within 90 days after the campaign ends.

**NOTE:** When processing a charge without a coupon, leave this field blank.

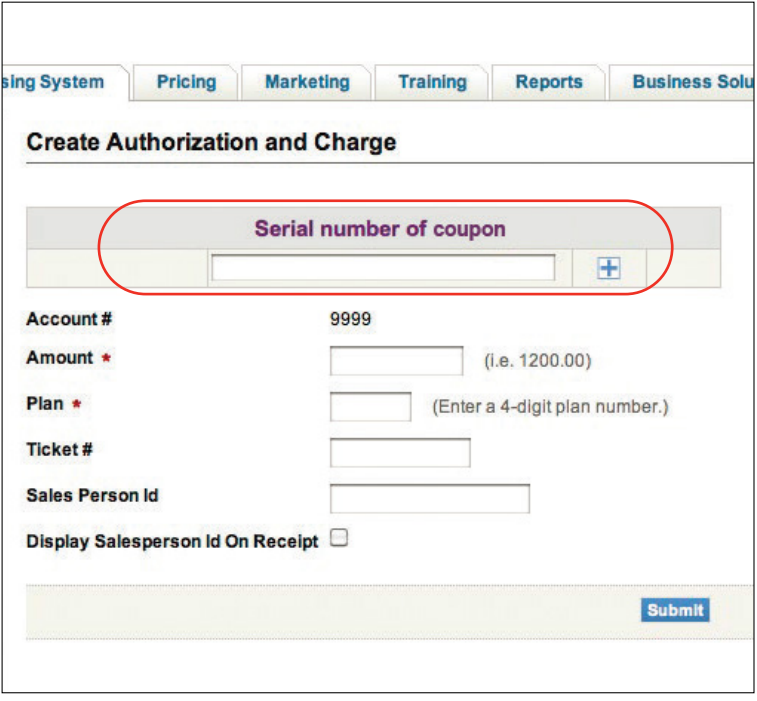

# American Gem Society Coupon Reimbursement Serial Number Capture FAQs

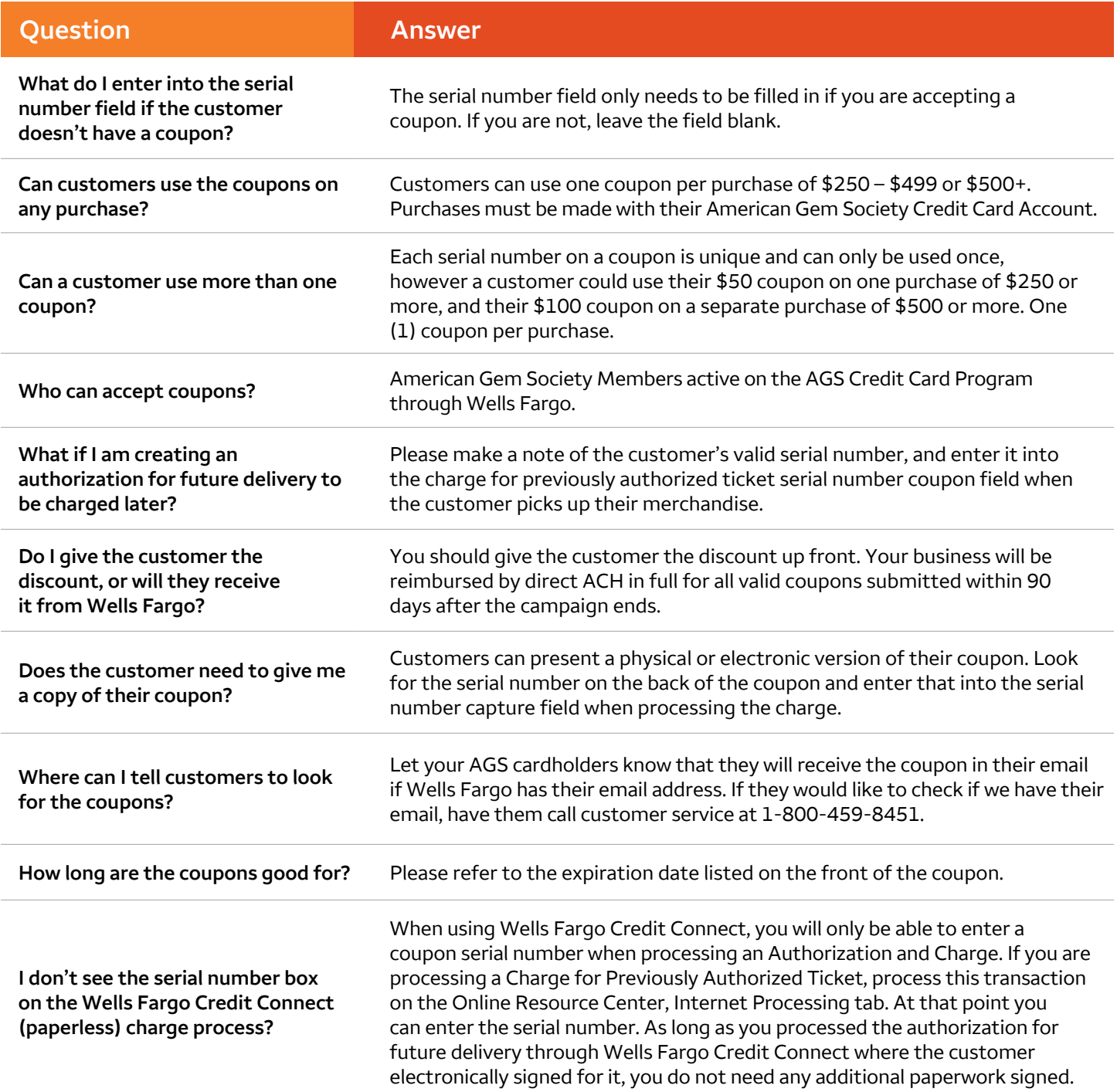

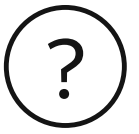

## **Contact us**

If you have questions about the coupons and the serial number coupon field, please call our Client Processing department at **1-800-551-5111**, Monday through Saturday from 8:00 a.m. to 10:00 p.m. or Sunday from 10:00 a.m. to 10:00 p.m. Central Time.